# **SHOWCASE**

1

16

TOTVS Roteirização e Entrega [Versão](https://tdn.totvs.com/pages/releaseview.action?pageId=839318049) [6.4.2407.130174](https://tdn.totvs.com/pages/viewpage.action?pageId=849569678)

## **//// Cadastrar velocidade no Veículo**

**THE PROBLEM:** Operacionalmente veículos possuem velocidades distintas, podendo comprometer a informações de tempo previsto da viagem **THE HILL**

**Eu como** Product Owner **gostaria** de cadastrar a velocidade do veículo de maneira individual, **para que** o cálculo seja realizado conforme a velocidade de cada veículo, gerando uma assertividade maior sobre o tempo de viagem.

Não é possível cadastrar velocidade para cada tipo de veículo.

Em cadastros> veículo agora é possível incluir a velocidade por veículo.

Com a regra implementada, o TRE irá considerar o menor valor entre cadastro do veículo e ZT de velocidade.

### **AS IS TO BE OUTCOME**

- Melhoria da usabilidade Maior precisão das informações da viagem.

-

## **//// Cadastrar velocidade no Veículo**

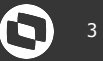

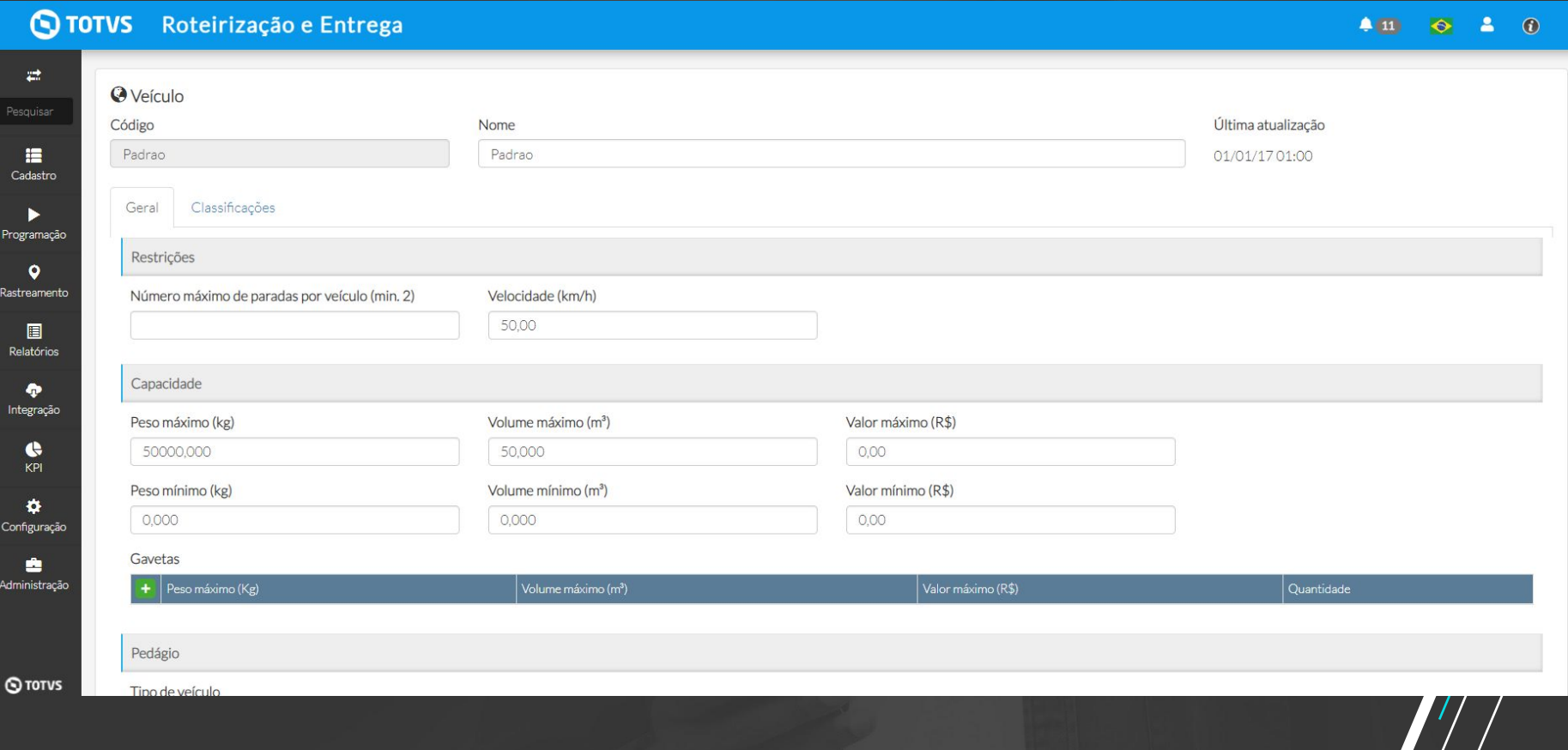

## **//// [Monitoráveis] Alterar fluxo de falha no TRE**

**THE PROBLEM:** Quando ocorre uma falha parcial, não é possível identificar qual item e quantidade foram devolvidos.

### **THE HILL**

**Eu como** Product Owner **gostaria** que o fluxo de falha seja alterado para contemplar Falha total ou Parcial do Registro de entrega, assim, como identificar visualmente o item com falha **para** proporcionar ao cliente uma melhor visibilidade sobre a quantidade e item não entregue.

Ao realizar falha indicamos o peso e volume que está sendo devolvido.

É possível selecionar se a falha é parcial ou total. Ao realizar a falha parcial será possível indicar qual item e quantidade não foi entregue. Em monitoráveis> hierarquia é possível identificar visualmente o item, peso, volume, valor e quantidade não entregue.

### **AS IS TO BE OUTCOME**

- Melhoria da usabilidade Maior precisão das informações da viagem.
- Maior controle sobre itens devolvidos.
- Adequar ao mercado

## <sup>5</sup> **[Monitoráveis] Alterar fluxo de falha no TRE (Front) TO-BE**

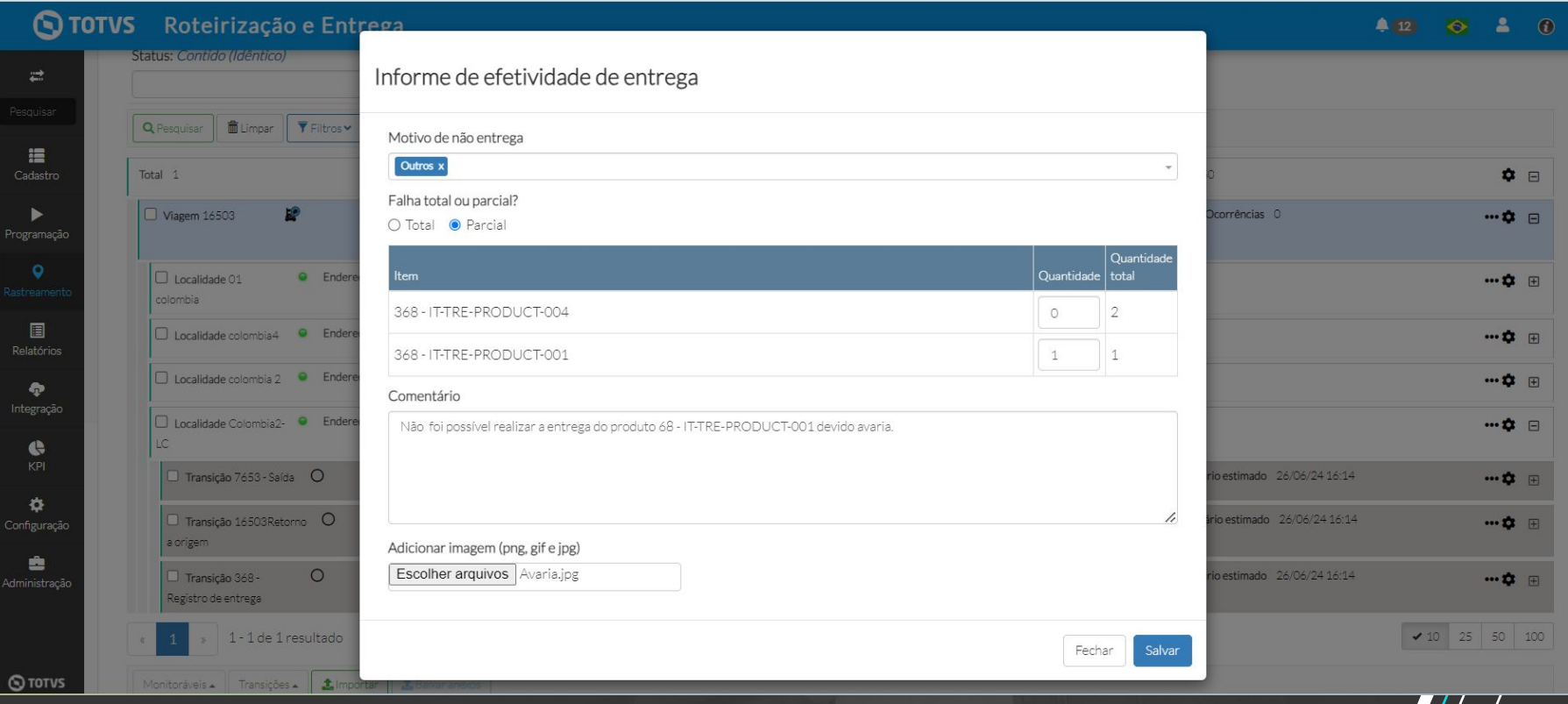

## *//// [Monitoráveis] Alterar fluxo de falha no TRE (Mobile)*

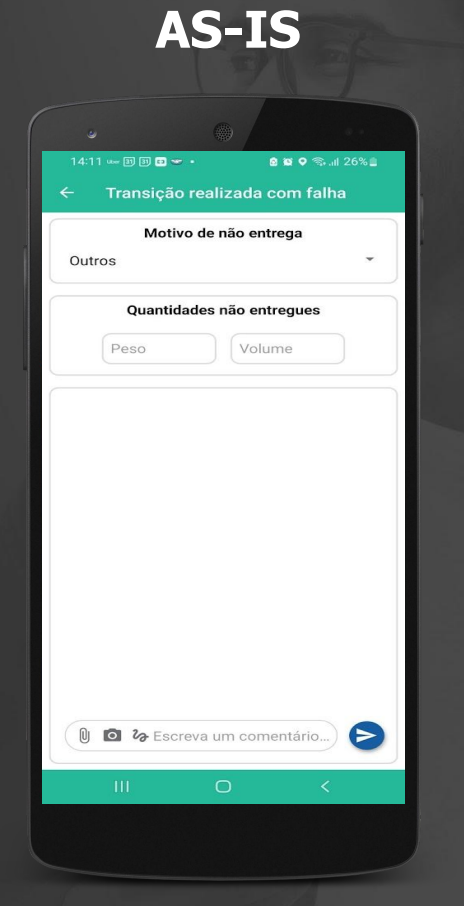

## <sup>7</sup> **[Monitoráveis] Alterar fluxo de falha no TRE (Mobile) TO-BE**

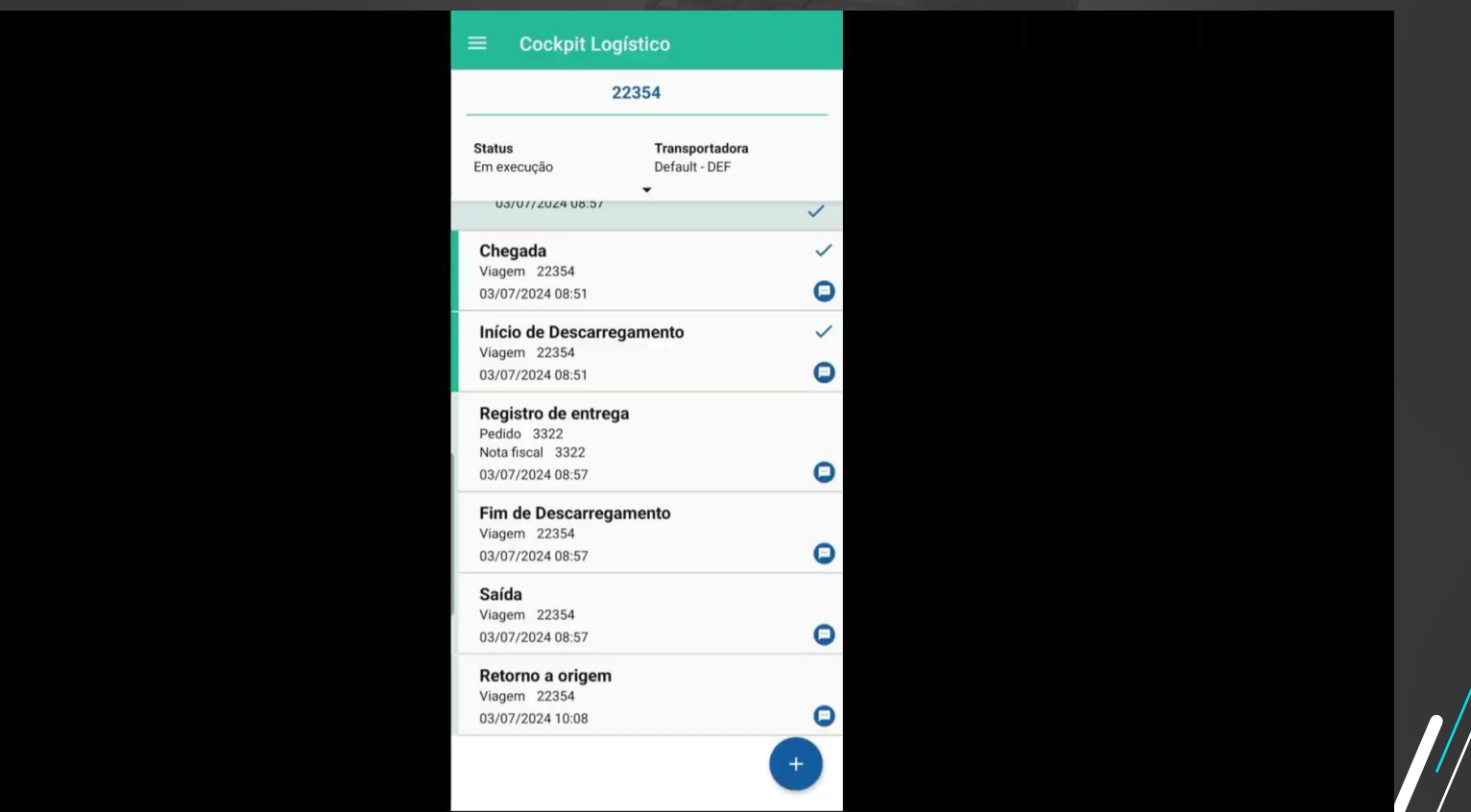

## **//// [Monitoráveis] Criar uma ocorrência a partir de um motivo de não O entrega**

**THE PROBLEM:** 

### **THE HILL**

**Eu como** Product Owner **gostaria** de poder criar uma ocorrência a partir de um motivo de não entrega, **para** que o usuário tenha a possibilidade de realizar tratativas referente a falhas.

Não são geradas ocorrências em entregas que tiveram falhas.

Ao associar o motivo de não entrega a uma causa de ocorrência com tipo de monitorável Nota fiscal, será gerada uma ocorrência automática, onde o usuário poderá realizar tratativas sobre a falha.

### **AS IS TO BE A RESOLUTION CONTINUES AS IS**

- Melhoria da usabilidade Aumento de competitividade, Facilidade na identificação de falhas.

Adequação ao mercado.

## <sup>9</sup> **[Monitoráveis] Criar uma ocorrência a partir de um motivo de não entrega**

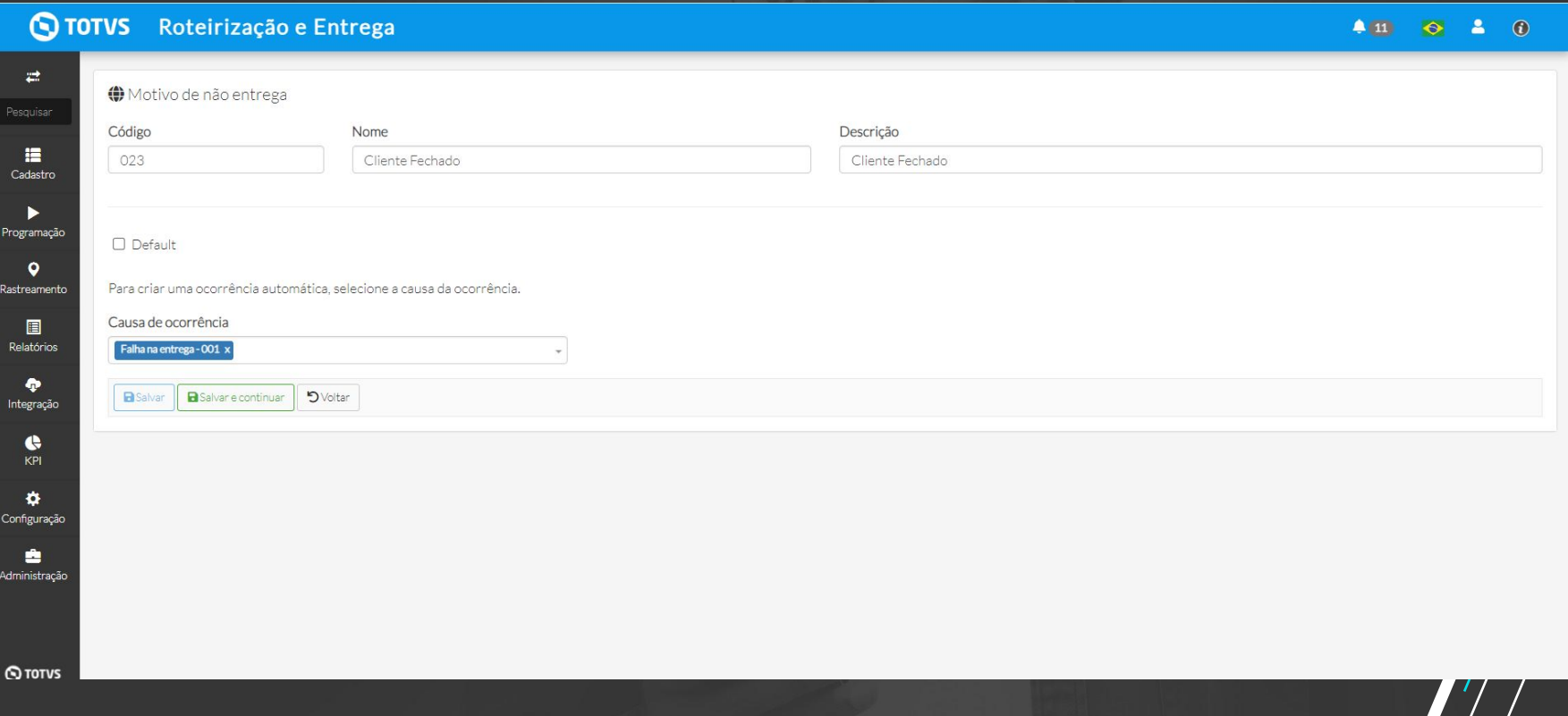

## **//// [Monitoráveis] Nova regra de finalização do monitorável Nota fiscal**

**THE PROBLEM:** O monitorável nota fiscal é finalizado somente quando a viagem é finalizada.

### **THE HILL**

**Eu como** Product Owner **gostaria** que seja criada uma nova regra para que o monitorável nota fiscal, seja finalizado automaticamente quando todas suas transições (registro de entrega) forem executadas. Deve ser possível incluir ocorrências em monitoráveis finalizados.

O monitorável não finaliza após a execução das transições.

Ao realizar as transições de registro de entrega vinculadas a um monitorável NF, o mesmo será finalizado. com esta melhoria agora também é possível incluir ocorrências em monitoráveis finalizados.

### **AS IS TO BE OUTCOME**

## **//// [Monitoráveis] Contemplar visualização de monitoráveis filhos finalizados**

**THE PROBLEM:** Na tela monitoráveis, visão por hierarquia, não é possível visualizar um monitorável NF finalizado que esteja em uma viagem em execução. **THE HILL**

**Eu como** Product Owner **gostaria** que seja possível visualizar um monitorável NF finalizado que esteja em uma viagem em execução, para melhorar a usabilidade.

Não é possível visualizar um monitorável NF finalizado que esteja em uma viagem em execução.

### É possível visualizar as informações de um monitorável NF finalizado em uma viagem que esteja em andamento.

### **AS IS TO BE OUTCOME**

## **//// [Monitoráveis] Identificar visualmente itens com falha**

**THE PROBLEM:** Não é possível identificar visualmente quando um item está com status falha.

### **THE HILL**

**Eu como** Product Owner **gostaria** que seja possível identificar visualmente um item com falha **para** facilitar a utilização do usuário.

Não é possível identificar visualmente quando um item está com status falha.

Na tela de monitoráveis > visão por hierarquia e na aba hierarquia da viagem, é possível identificar visualmente através do ícone, itens que tiveram falha assim como o valor, volume peso e quantidade não entregue.

### **AS IS TO BE OUTCOME**

## **////** [Monitoráveis] Identificar visualmente itens com falha **by 13**

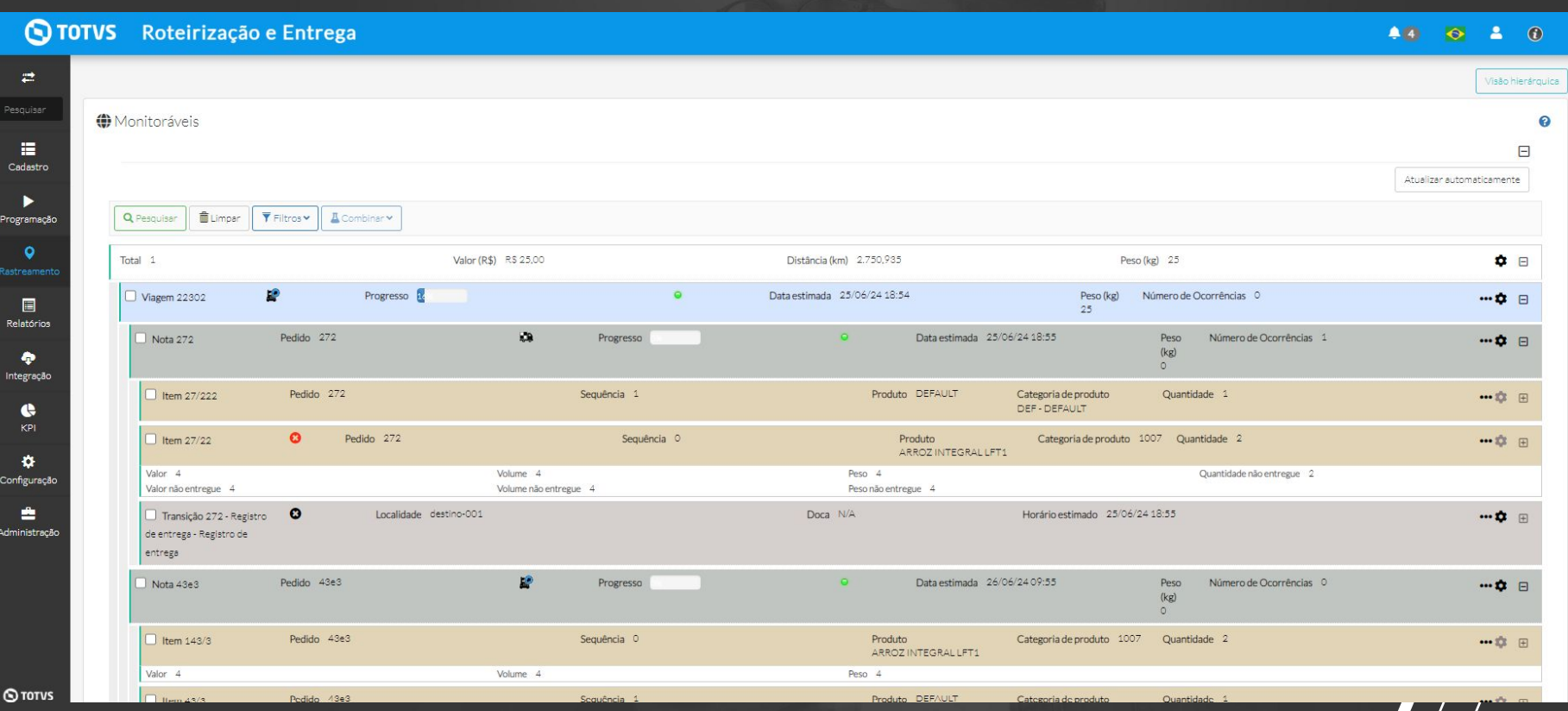

## <sup>14</sup> **[Operação Manual] Sequenciamento de paradas**

**THE PROBLEM:** Não é possível alterar mais de uma parada ao mesmo tempo.

### **THE HILL**

**Eu como** Usuário **gostaria** que ao realizar a ação manual, alterar sequência de paradas da viagem, seja possível, movimentar mais de uma parada por vez, **para** facilitar a mudança de sequência.

É possível realizar a alteração de sequência de uma parada por vez.

É possível alterar a sequência de mais de uma parada por vez, desde que, as mesmas sejam sequenciais.

### **AS IS TO BE OUTCOME**

- Melhoria da usabilidade. - Adequar ao mercado

### O TOTVS Roteirização e Entrega

### $48$   $64$  0

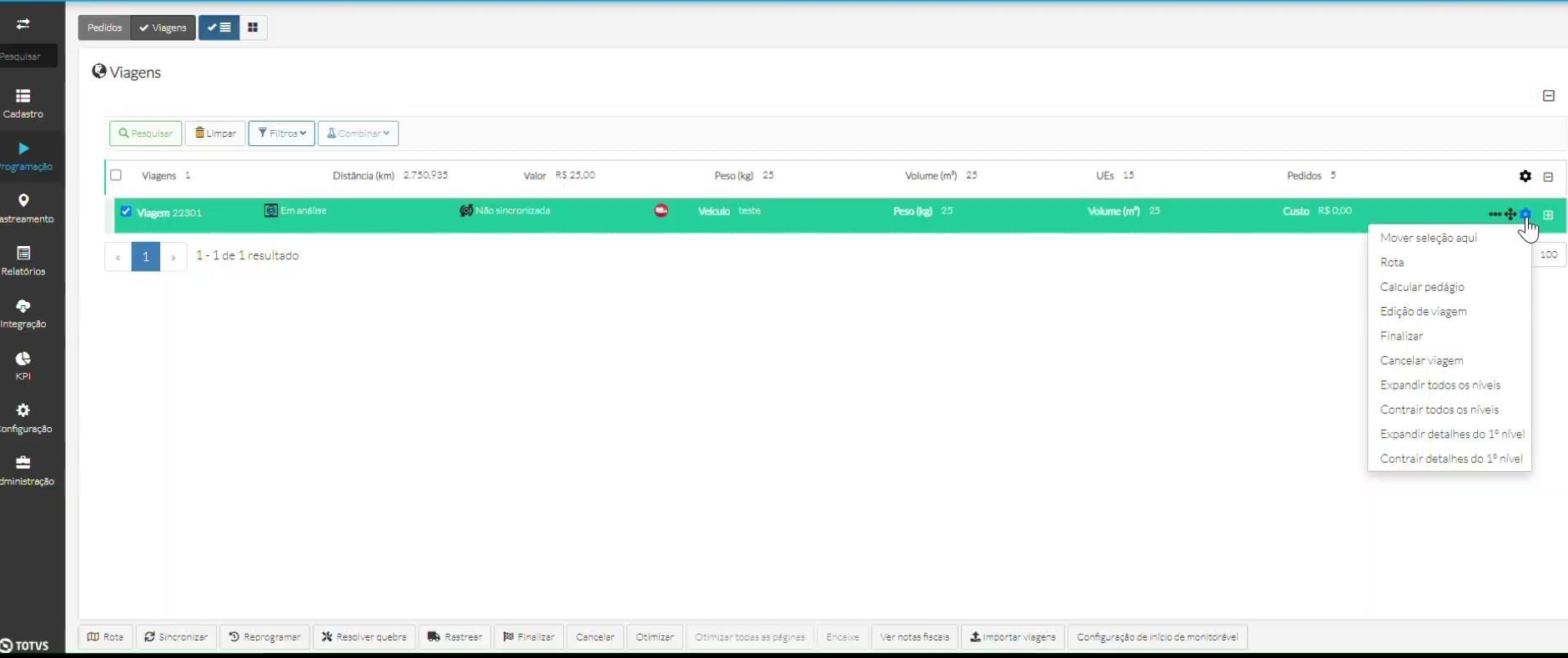

## <sup>16</sup> **[Otimização] Melhoria na otimização**

**THE PROBLEM:** Cenário de prejuízo cliente Ullian

### **THE HILL**

**Eu como** Usuário **gostaria** que seja realizado uma melhoria na otimização, visando reduzir KM da viagem.

Em algumas viagens encontramos viagens onde o TRE não priorizava a menor distância.

Realizada melhoria na otimização para que o TRE considere o menor percurso da viagem.

### **AS IS TO BE OUTCOME**

- Melhoria do resultado da roteirização.
- Redução de custos.
- Diferencial competitivo.

## <sup>17</sup> **[Otimização] Melhoria na otimização AS-IS**

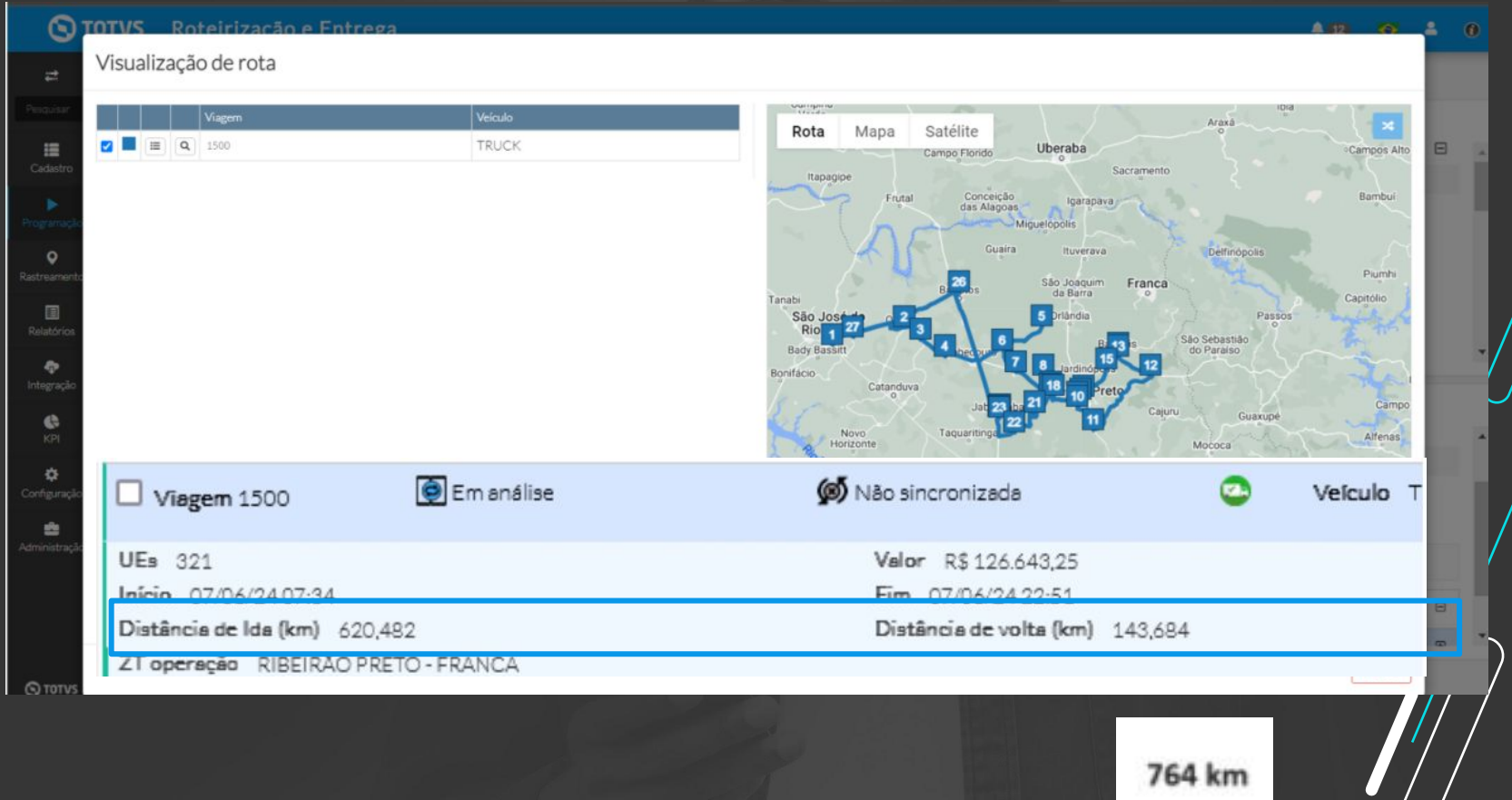

## <sup>18</sup> **[Otimização] Melhoria na otimização**

### **IULUS KOTAILIZZCAO A ENTERZA**

### Visualização de rota

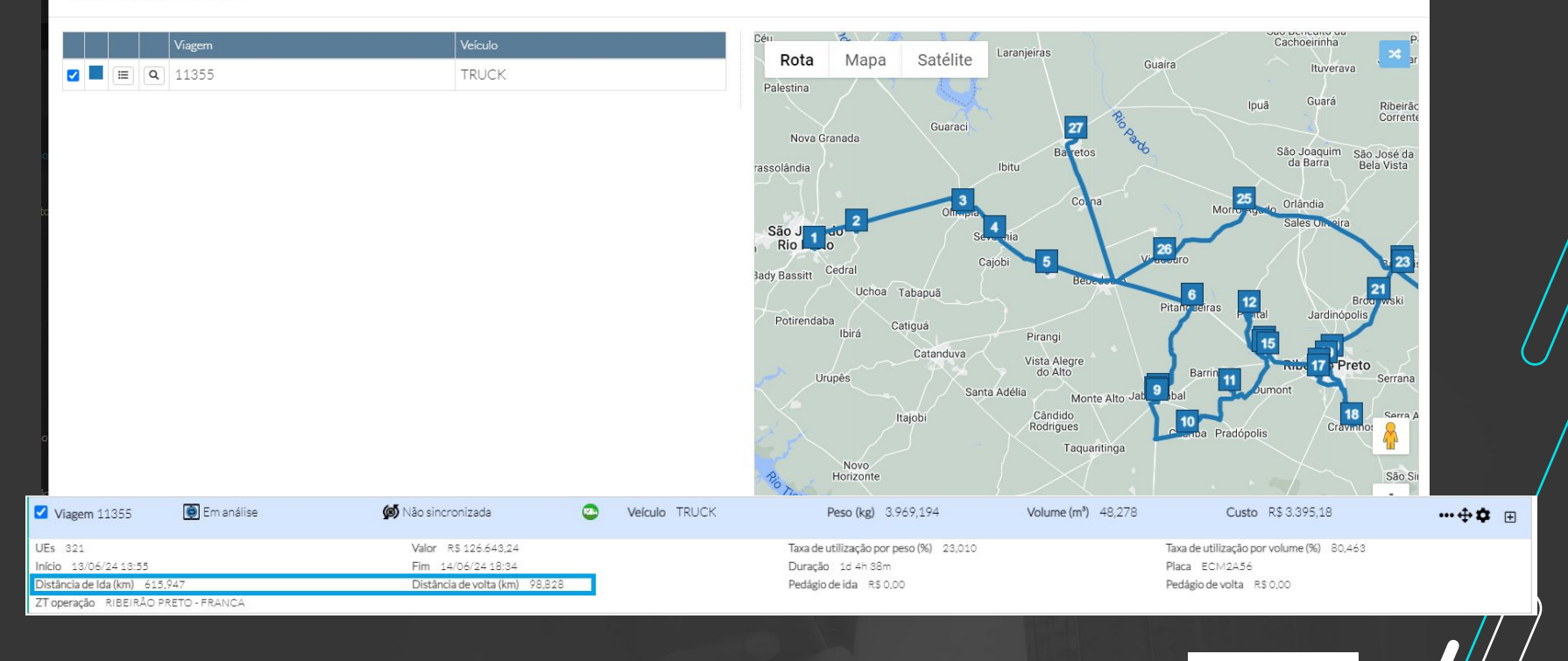

714 km

**BUT OF** 

## **1/1/ [Monitoráveis] Persistir arquivos do TRE em Cloud**

**THE PROBLEM:** Alto custo de armazenamento.

### **THE HILL**

**Eu como** Product Owner **gostaria** de ter um local na "nuvem" onde eu possa armazenar os arquivos transitados no TRE **para** ter um menor custo do processo de armazenagem.

Os arquivos são armazenados no banco, tornando o processo custoso.

É possível realizar o armazenamento de arquivos em nuvem.

### **AS IS TO BE A RESOLUTION CONTINUES AS IS**

Redução de custos.

- Equiparação ao mercado.
- Evolução de produto.

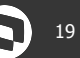

<sup>20</sup> **[Mapas] Implementação dos Mapas da Argentina e Colômbia**

**THE PROBLEM:** 

### **THE HILL**

**Eu como** Product Owner **gostaria** que seja implementado os mapas dos países da América do Sul, **para** expandir a comercialização e utilização do TRE.

No TRE conseguimos otimizar viagens apenas dentro do país Brasil.

É possível otimizar viagens dentro do país Argentina e viagens internacionais entre Brasil e Argentina. É possível otimizar viagens dentro do país, Colômbia.

### **AS IS TO BE OUTCOME**

Expansão de mercado Diferencial competitivo

## *III* **[Mapas] Implementação Mapas Argentina e Colômbia <b>Casa Constantina e Colômbia**

### $\bigcirc$  TOTVS Roteirização e Entrega

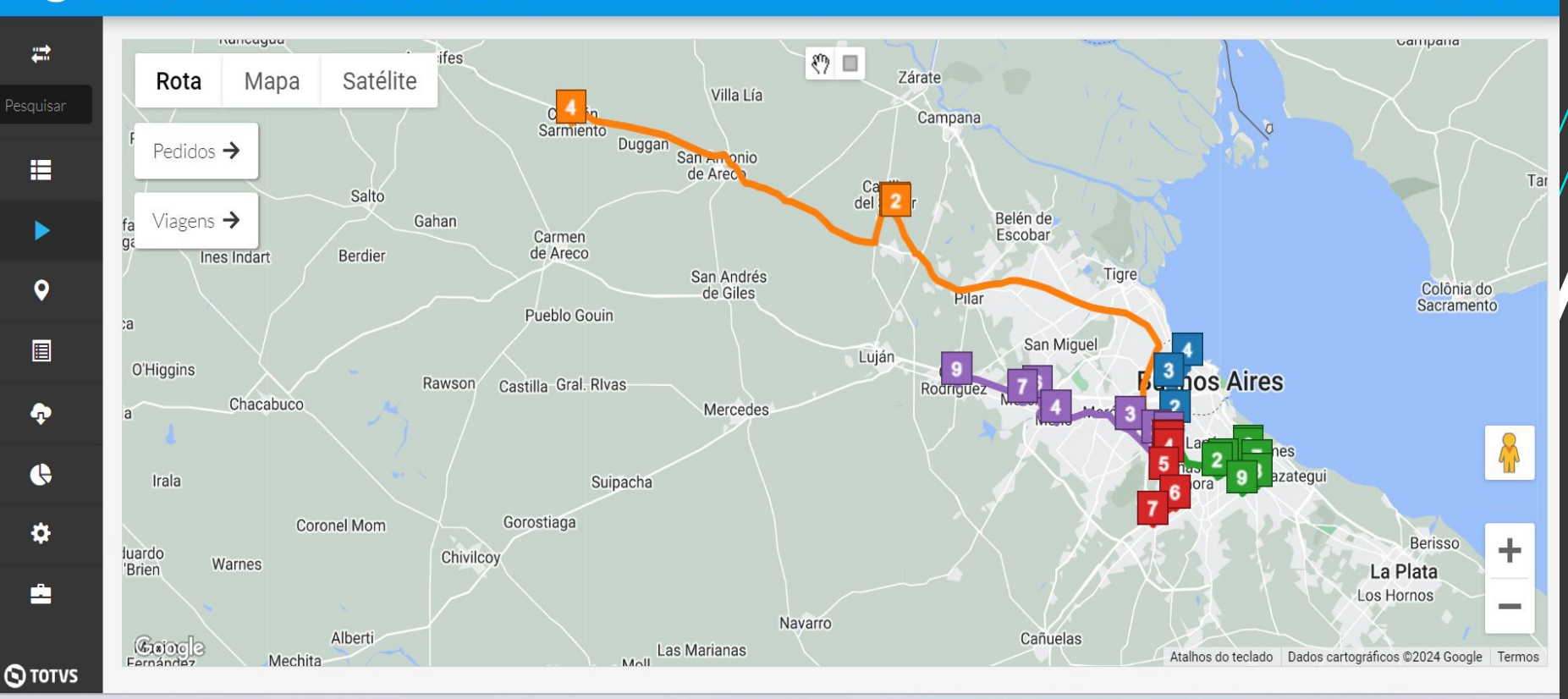

 $\odot$ 

 $\Delta$ 

 $\ddot{\bullet}$ 

 $\triangle$  12

## <sup>22</sup> **[Mapas] Implementação Mapas Argentina e Colômbia**

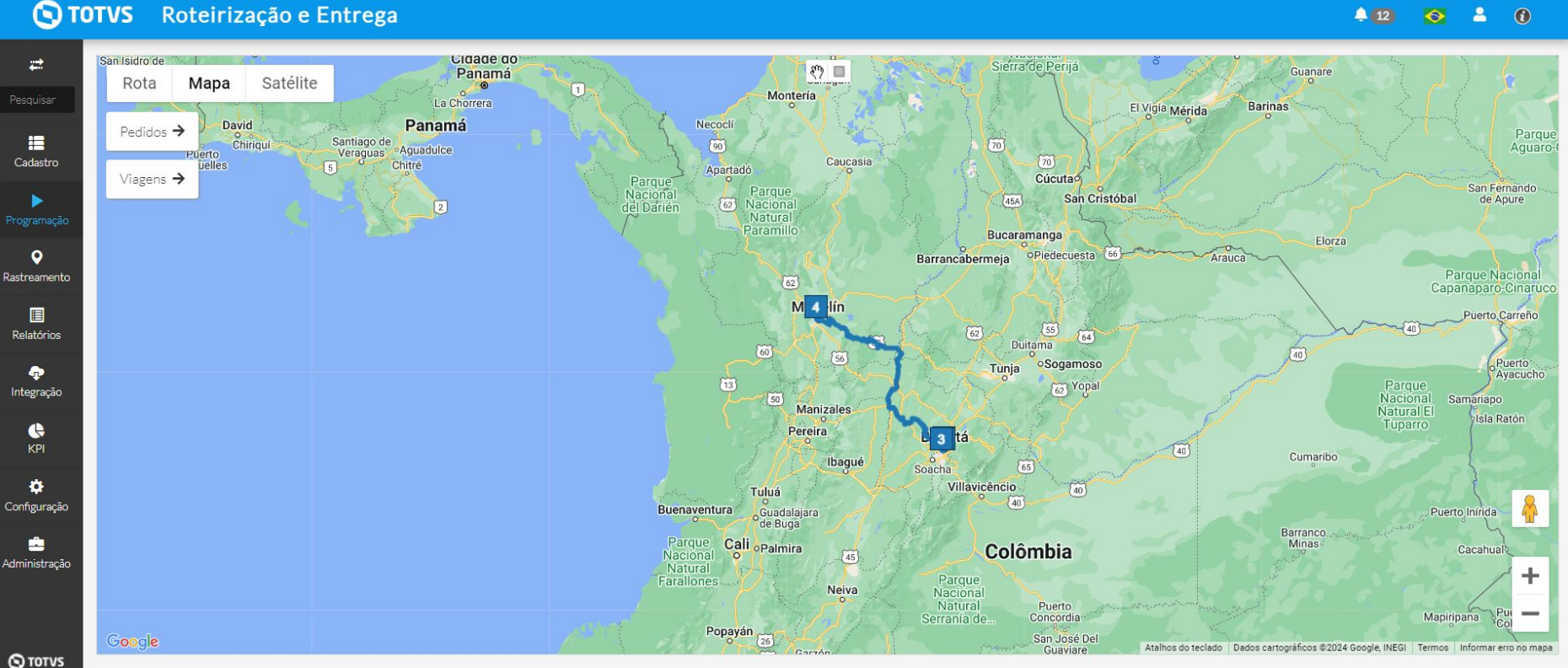

 $412$  $\bullet$  $\mathbf{a}$  $\odot$ 

## **//// [Monitoráveis] Inclusão de filtro por pedido**

**THE PROBLEM:** 

### **THE HILL**

**Eu como** Product Owner **gostaria** que seja incluído na tela de monitoráveis o filtro de pedidos, **para**  poder identificar um ou mais pedidos de um monitorável.

A tela monitoráveis não possui filtro por pedido.

### **AS IS TO BE A RESOLUTION CONTINUES AS IS**

- Melhoria da usabilidade

Em monitoráveis > filtro é possível pesquisar através do campo Pedido / Código externo um ou mais pedidos dos monitoráveis.

## <sup>24</sup> **[Monitoráveis] Inclusão de filtro por pedido**

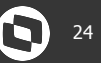

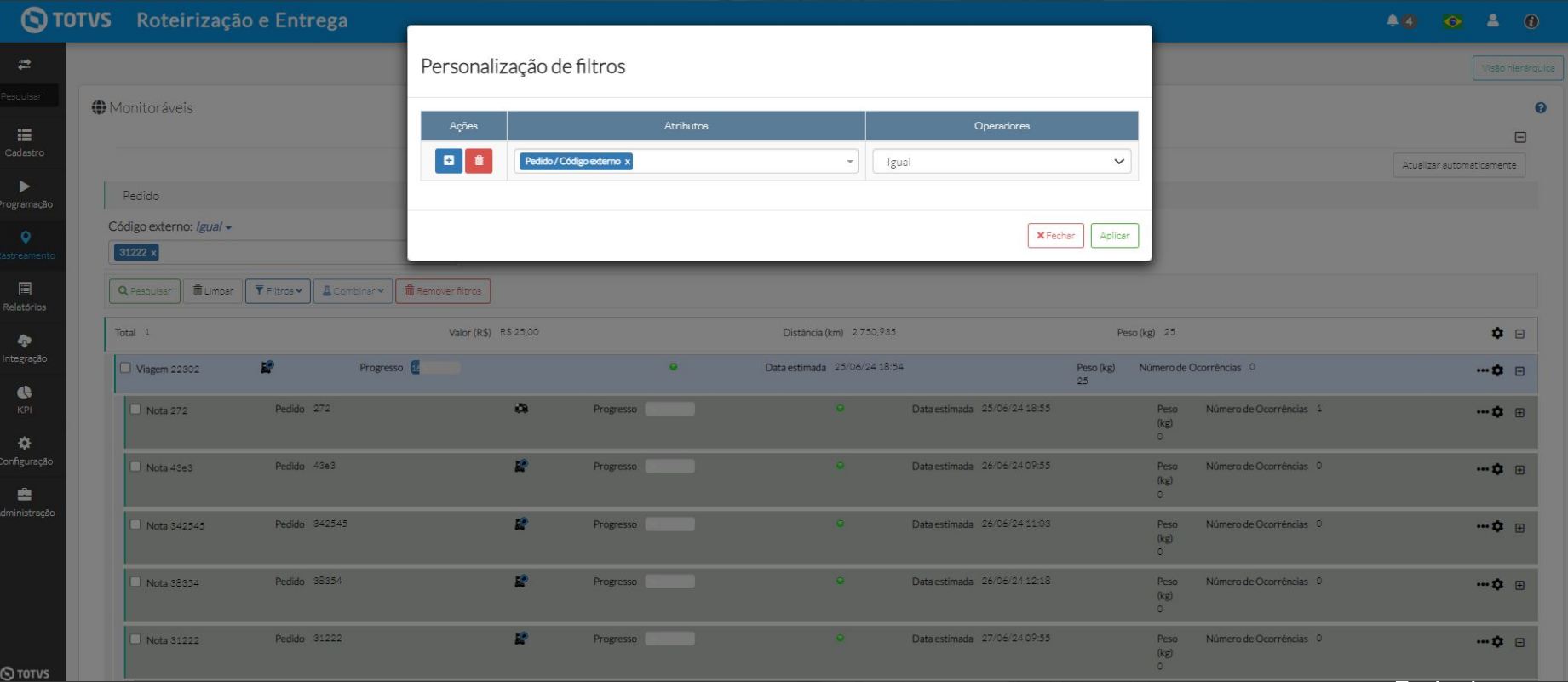

## **//// Melhoria no início da execução**

**THE PROBLEM:** Um botão único botão com duas funcionalidades e pouca usabilidade

### **THE HILL**

**Eu como** Product Owner **gostaria** de separar as ações necessárias para o início da execução onde a configuração de monitorável e o início da execução sejam ações diferentes para dar maior clareza nas ações e melhorar a usabilidade nesta etapa.

Um botão único botão com duas funcionalidades e pouca usabilidade.

- Separação das ações necessárias para o início da execução e configuração de monitorável.
	- Botão para Configurar monitorável
	- botão "Iniciar execução".

### **AS IS TO BE OUTCOME**

- Melhor clareza sobre as ações realizadas
- Agilidade no fluxo de início da execução
- Melhora da usabilidade

## **Melhoria no início da execução** <sup>26</sup>

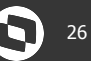

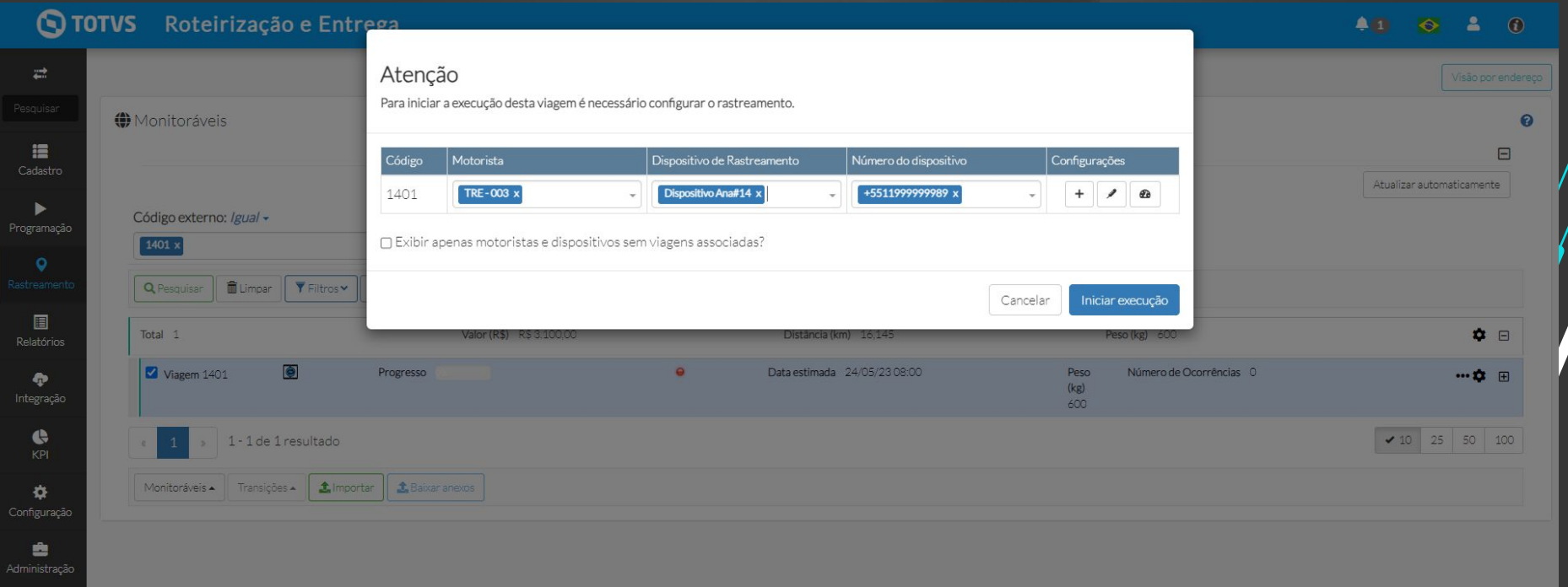

## **//// [Crud Motorista] Remover os botões enviar Sms e gerar Qr-code**  $\mathbf{Q}$  **27**

**THE PROBLEM:** Na tela cadastro de motorista, ao lado dos registros, exibimos os botões enviar sms e gerar qr-code desabilitados.

### **THE HILL**

**Eu como** analista de qualidade **gostaria** que os botões de enviar sms e gerar qr-code fossem removidos desta tela pois essas funcionalidades não são aplicáveis para esse cadastro.

### **AS IS TO BE OUTCOME**

Exibe ao lado dos registros os botões enviar sms e gerar qr-code desabilitados.

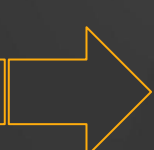

Não será exibido os botões de enviar sms e gerar qr.code.

## **//// [Crud Motorista] Remover os botões enviar Sms e gerar Qr-code**  $\mathbf{Q}$ **<sup>28</sup>**

# **AS IS TO BE**

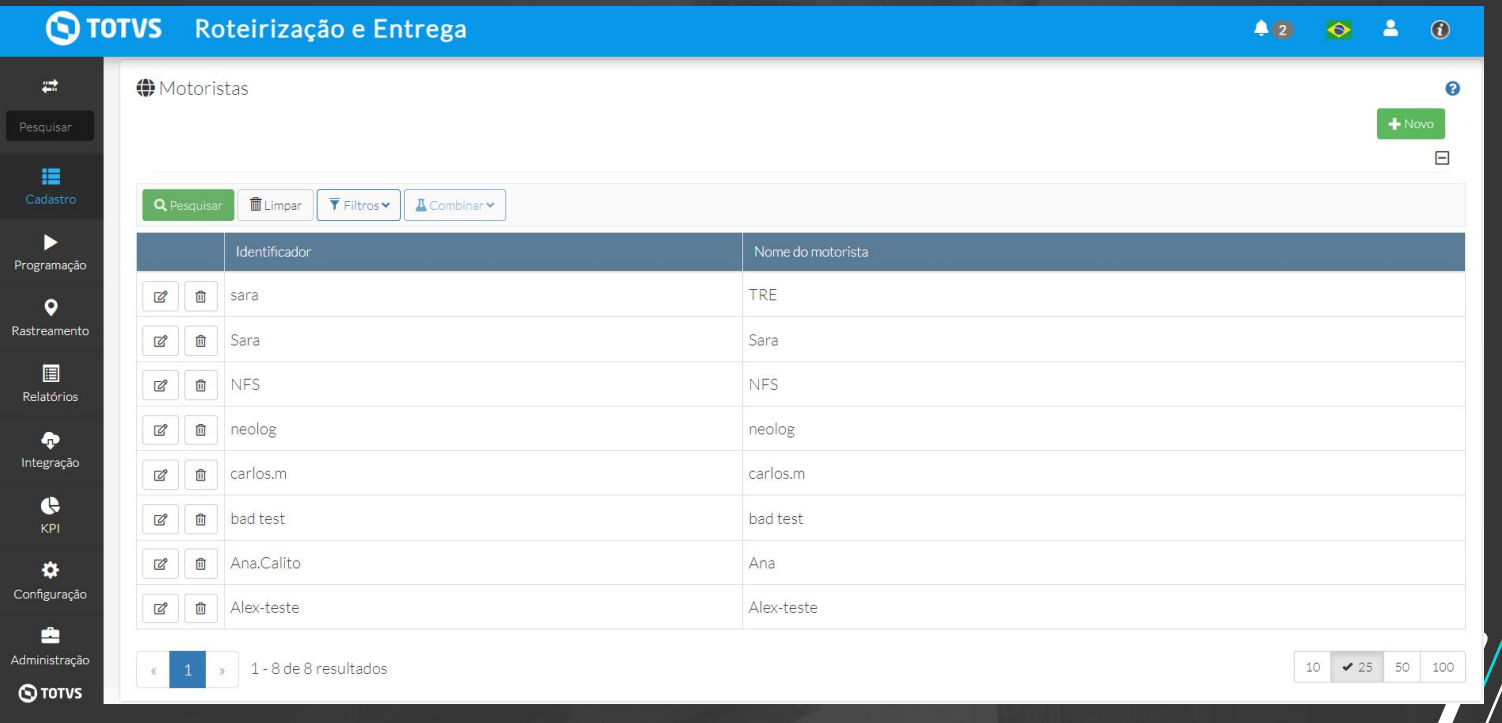

## **Ajustar comportamento na atualização de pedidos** <sup>29</sup>

**THE PROBLEM:** A flag de alteração de pedido em viagem liberada reflete tanto em viagens com status "Liberada" quanto "Em análise" e o comportamento da funcionalidade é diferente de acordo com o ambiente.

### **THE HILL**

**Eu como** Product Owner **gostaria** que fosse criada uma nova flag de configuração para atualização de pedidos em viagem com status em análise em Configuração > integração para dar mais flexibilidade ao usuário quanto às atualizações dos pedidos.

Há uma única flag para alteração de pedido em viagem liberada que também pode refletir em viagens "em análise" e diferença no comportamento quando é um ambiente novo ou não.

Criação de uma nova flag de configuração para atualização de pedidos em viagens com status "Em análise" e padronização da funcionalidade.

### **AS IS TO BE OUTCOME**

- Mais flexibilidade quanto às atualizações de pedidos em viagem
	- Padronização das funcionalidades
- Melhoria da usabilidade

## **Ajustar comportamento na atualização de pedidos** <sup>30</sup>

**Padronizar os comportamentos de atualização de pedidos via integração**

- **● Comportamento se as flags estiverem ligadas:**
	- Atualiza o pedido e não cancela a viagem
- **● Comportamento se as flags estiverem desligadas:**
	- Retorna com erro/Não atualiza o pedido.

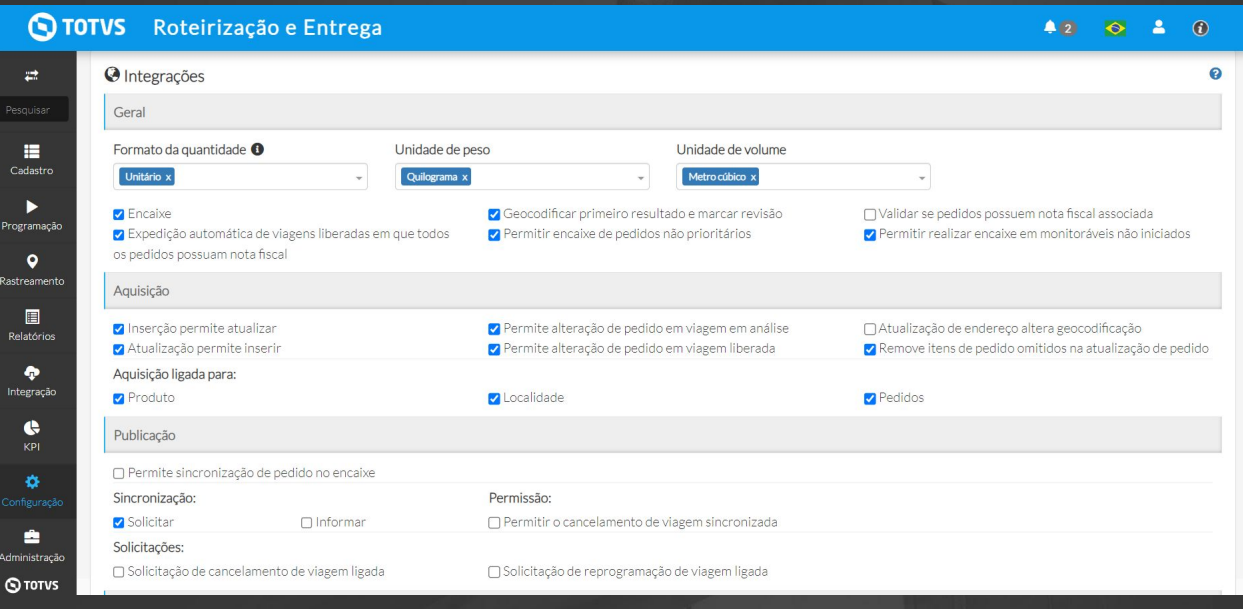

## **Ajustar comportamento na atualização de pedidos** <sup>31</sup>

**● Reorganização da seção de "Aquisição".** 

# **AS IS TO BE**

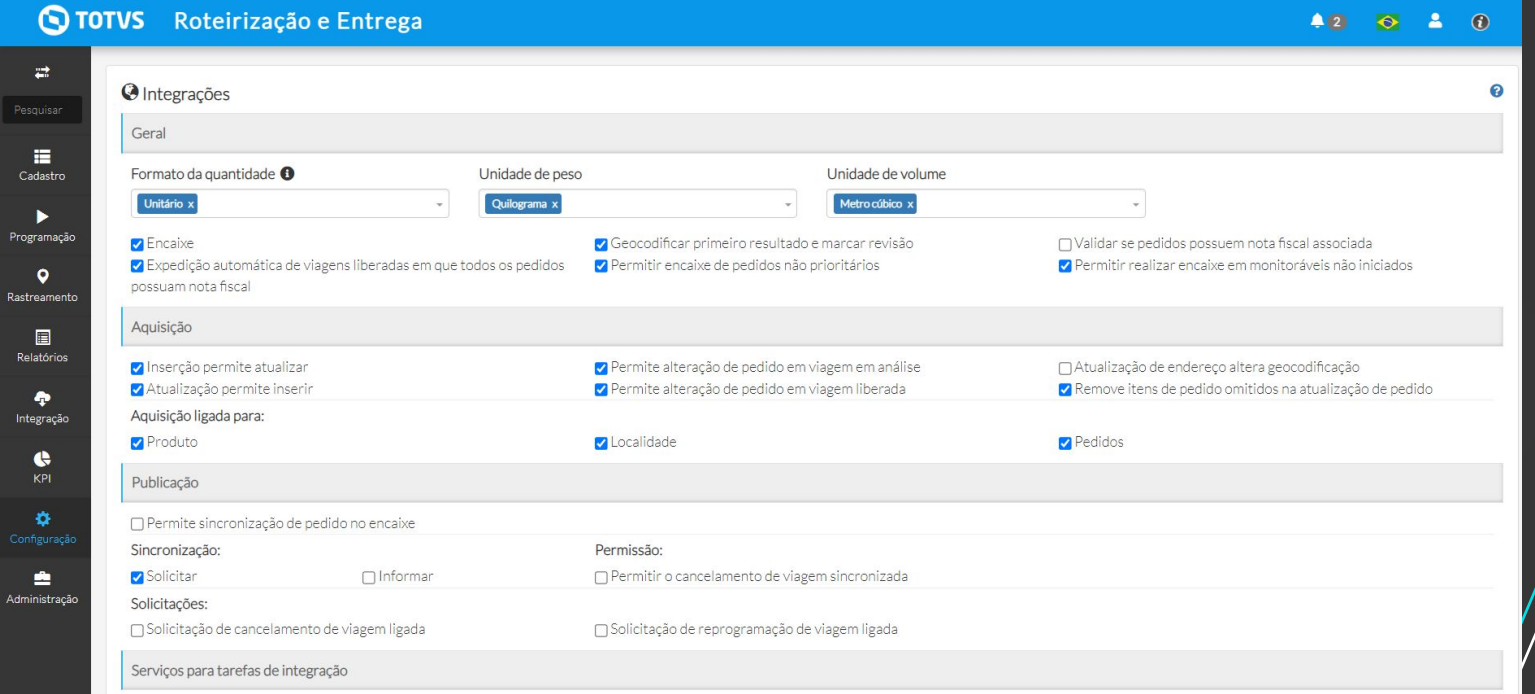

## **Alteração do nome da tela "Caminhões" para Alocação de Placa** <sup>32</sup>

**THE PROBLEM:** A tela onde apresentamos a alocação de placas é nomeada como "Caminhões".

### **THE HILL**

**Eu como** Product Owner **gostaria** de alterar o nome da tela "Caminhões" para "Alocação de Placa" para referenciar o que essa tela realmente mostra ao usuário.

A tela onde apresentamos a alocação de placas é nomeada como "Caminhões".

Submenu e tela renomeados para "Alocação de placa" para referenciar o que essa tela realmente mostra ao usuário, a alocação de placa nas viagens.

### **AS IS TO BE OUTCOME**

## **Alteração do nome da tela "Caminhões" para Alocação de Placa**  $\bigcirc$  33

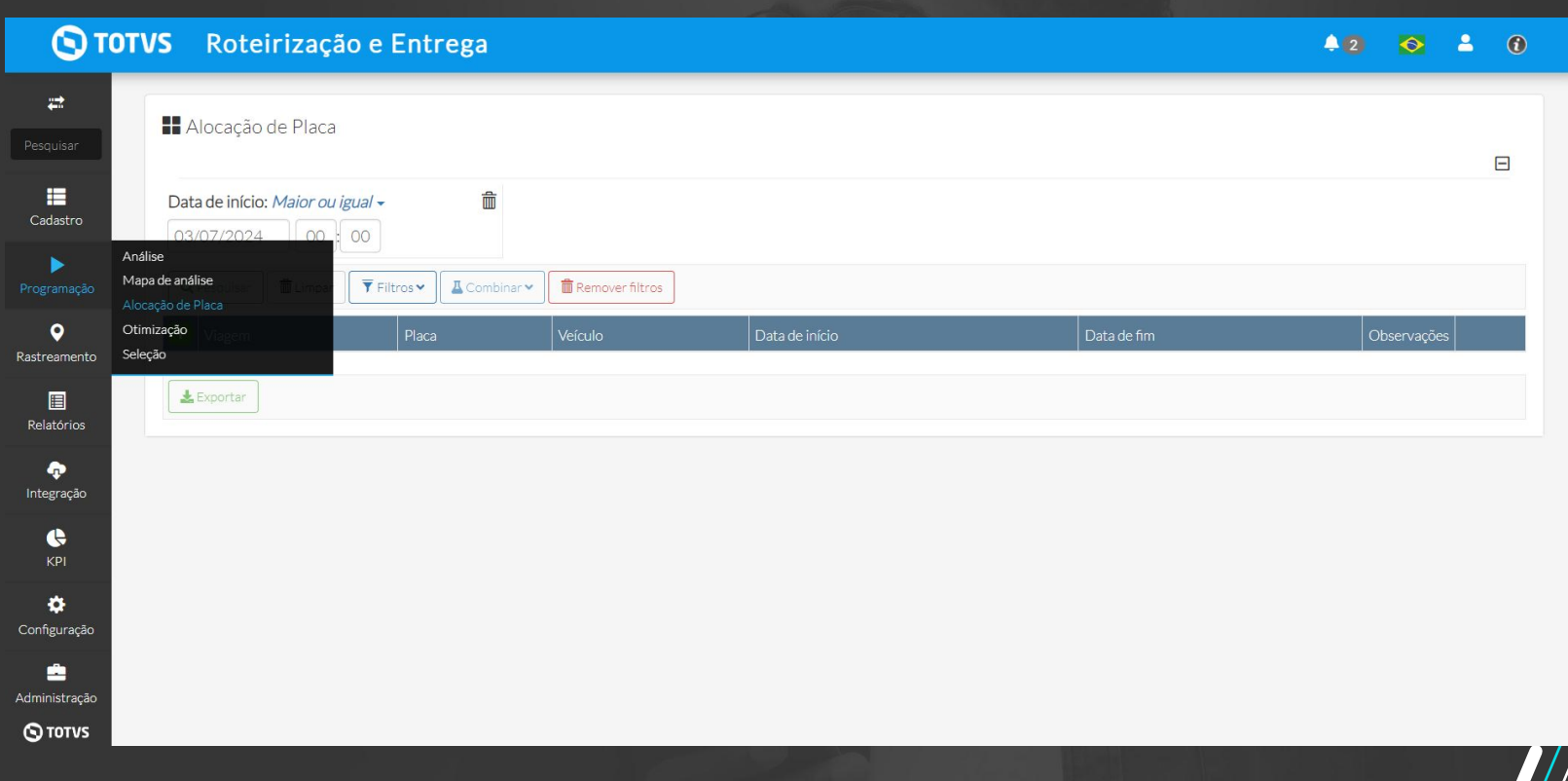

## **Alterar o nome do arquivo de exportação da tela "caminhões"** <sup>34</sup>

**THE PROBLEM:** Ao utilizar o idioma do produto "Português" e exportar o arquivo desta tela, o nome do arquivo é exibido como "truckAllocation.spreadsheet".

### **THE HILL**

**Eu como** Product Owner **gostaria** de alterar o nome do arquivo exportado da tela Caminhões para que o arquivo siga o idioma escolhido no sistema.

Nome do arquivo exibido como "truckAllocation.spreadsheet" mesmo quando o idioma é Português.

O nome do arquivo de exportação seguirá o idioma escolhido para a utilização do produto. Português: Alocação.veículo.placa Inglês: vehicleandplateallocation

### **AS IS TO BE OUTCOME**

## **Alterar o nome do arquivo de exportação da tela "caminhões"**  $\bullet$  <sup>35</sup>

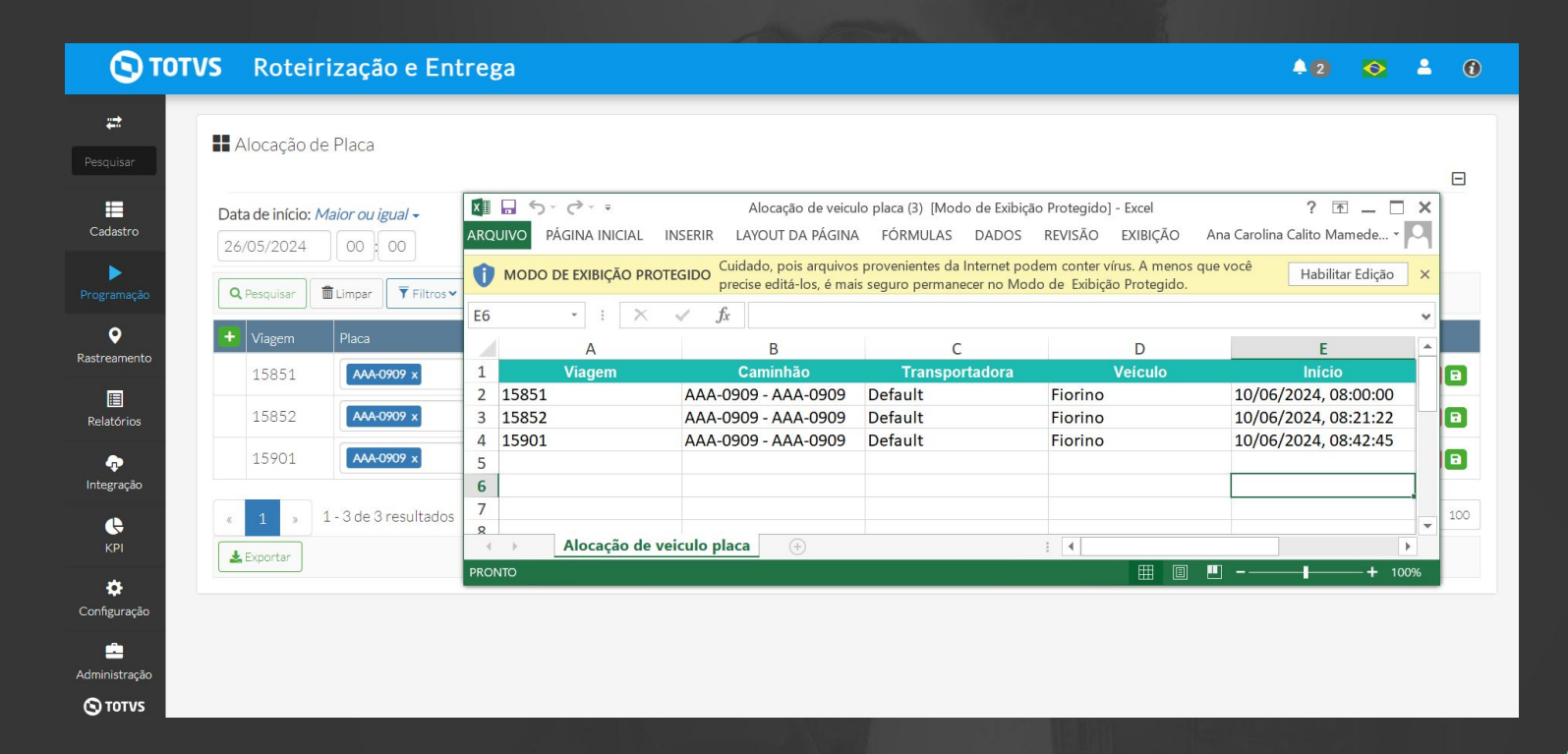

## **Adicionar tooltip nas ações de otimização e banco de dados -** <sup>36</sup> **ConfigParams**

**THE PROBLEM:** Ações de configuração na tela Config params não apresenta informações sobre a funcionalidade.

### **THE HILL**

**Eu como** Product Owner **gostaria** adicionar tooltip nas configurações de otimização e banco de dados para facilitar a usabilidade de quem irá realizar essas ações quando necessário.

Ações de configuração na tela Config params não apresenta informações sobre a funcionalidade.

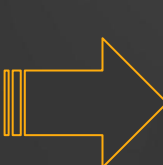

Na tela de configuração (ConfigParams), adicionar um tooltip para as ações dentro de otimização e banco de dados.

### **AS IS TO BE OUTCOME**

## **Adicionar tooltip nas ações de otimização e banco de dados -**  $\bullet$  **37 ConfigParams**

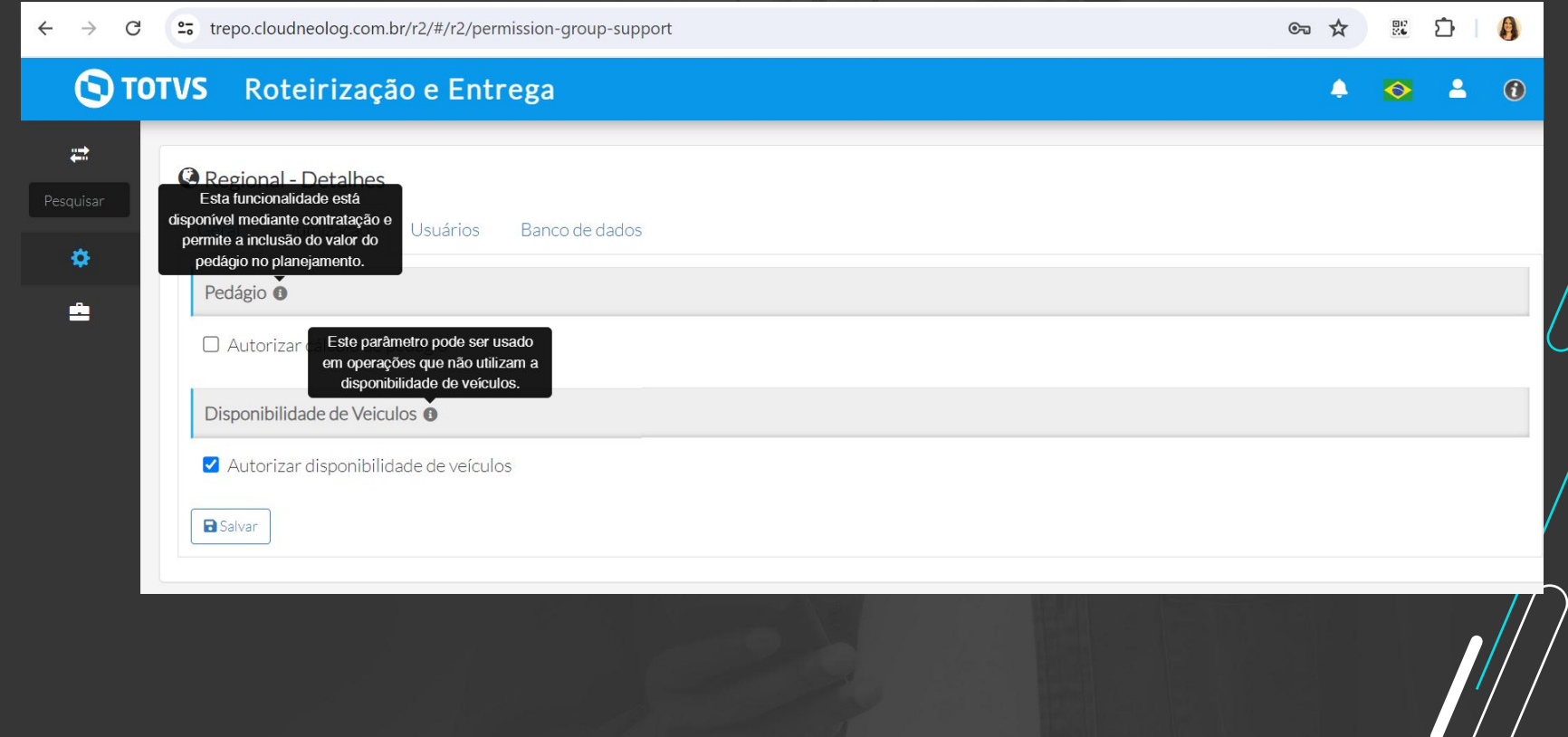

## **//// Criar validação ao salvar os filtros**

**THE PROBLEM:** Possibilidade de salvar filtros preenchidos incorretamente.

### **THE HILL**

**Eu como** Product Owner **gostaria** de adicionar uma validação para que os filtros não sejam salvos incorretamente.

Após salvar um filtro com dados inseridos incorretamente, ao recarregar a página os campos ficam vazios.

\*Identificado com filtro de Data (entre).

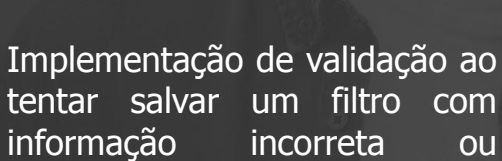

informação incorreta ou faltando. Caso isso ocorra, um modal de aviso aparecerá informando o erro.

### **AS IS TO BE OUTCOME**

## *III* **Criar validação ao salvar os filtros**

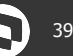

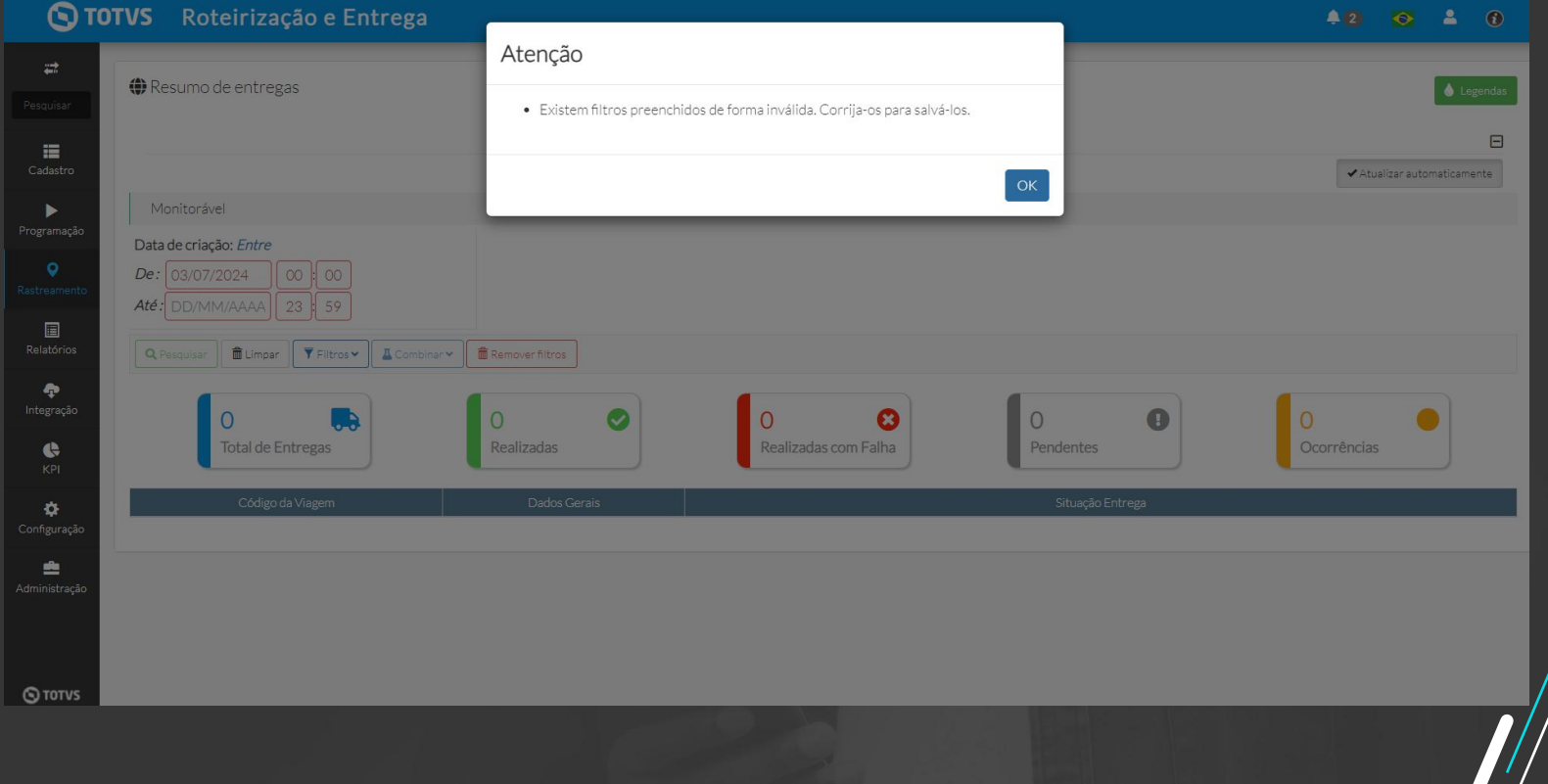

## **//// Limpar notificações do TRE**

**THE PROBLEM:** As notificações só são excluídas individualmente.

### **THE HILL**

**Eu como** Product Owner **gostaria** que no modal de notificações do TRE tivesse um botão de limpar **para** melhorar a usabilidade visto que hoje só é possível limpar as notificações individualmente.

Só é possível limpar as notificações individualmente

Adição de um botão "limpar" nas notificações para remover todas as notificações.

- Ação reflete na regional
- Mensagem de confirmação
- Notificação de conclusão

### **AS IS TO BE OUTCOME**

## **//// Limpar notificações do TRE**

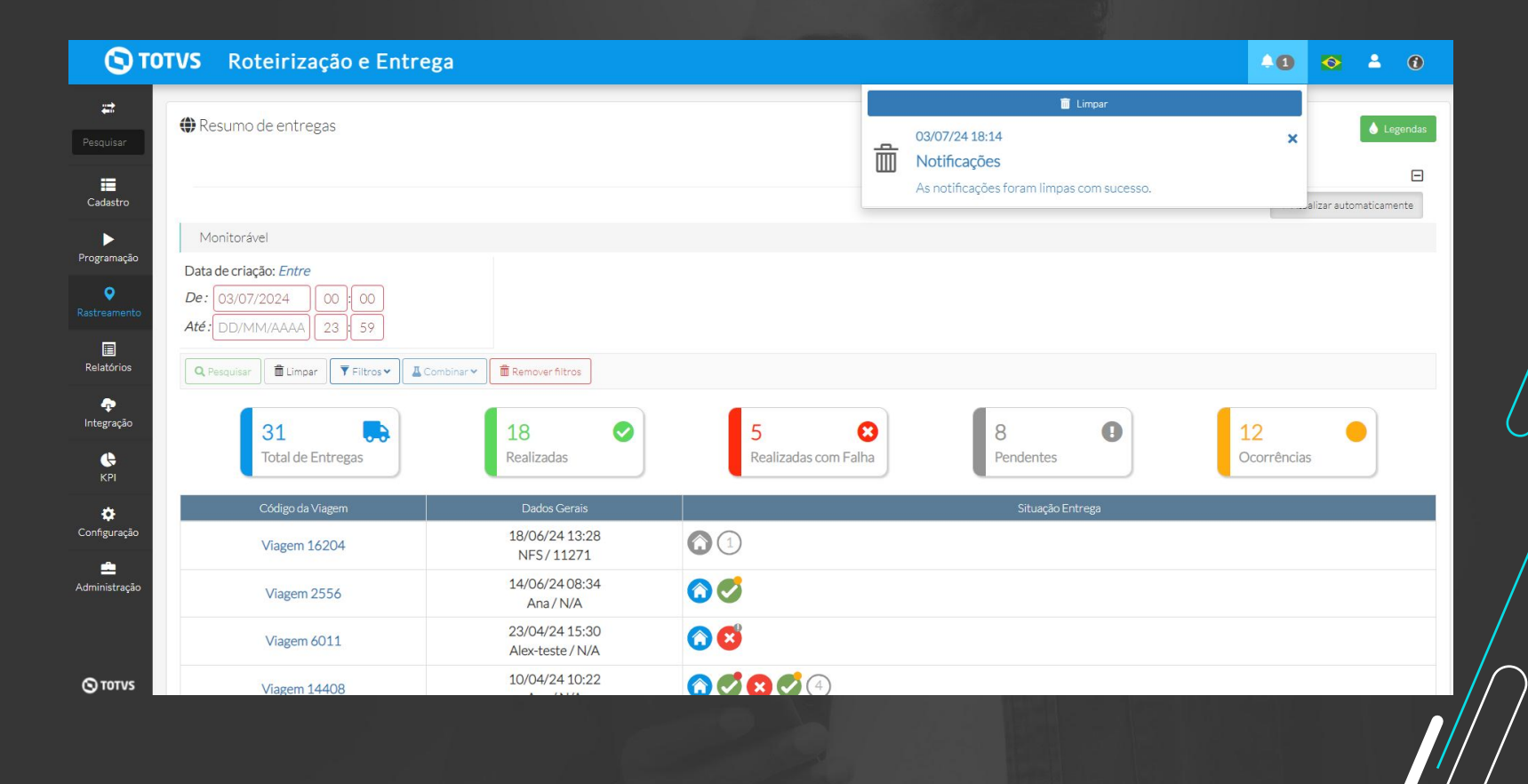

## *NII***</del> Novo BI com Microstrategy**

- **● Criação dos Dashboards de Planejamento**
- **● Configurações de permissões dos usuários**
- **● Alteração telas atuais do menu KPI**

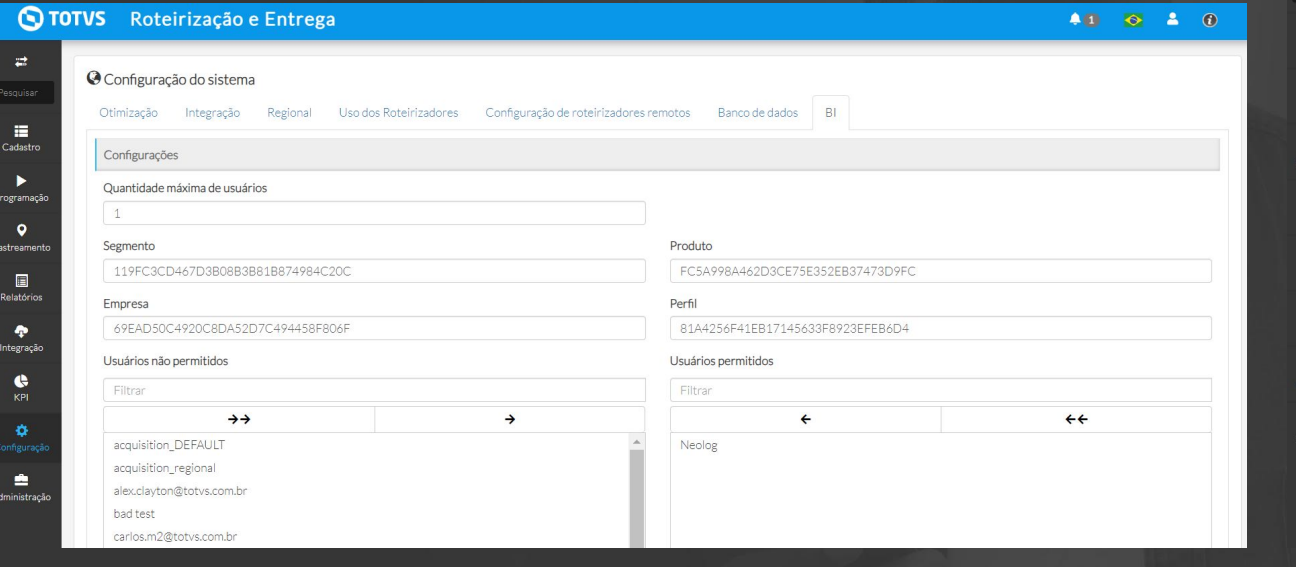

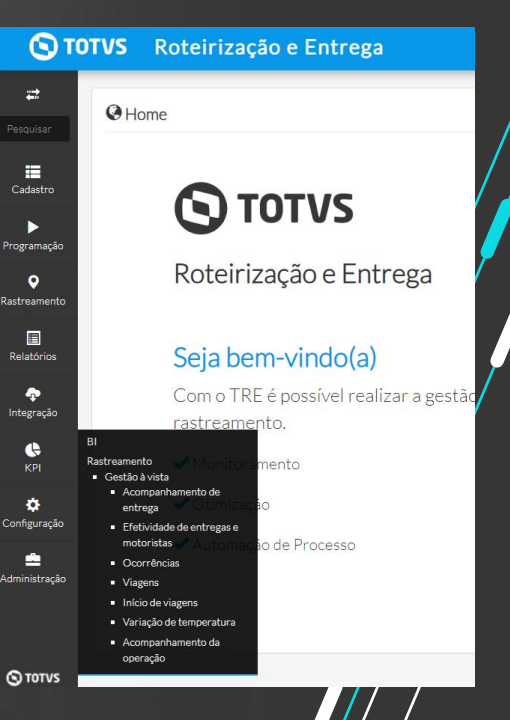

## **Allen Community Community Community Community Community Community Community Community Community Community Community Community Community Community Community Community Community Community Community Community Community Commu**

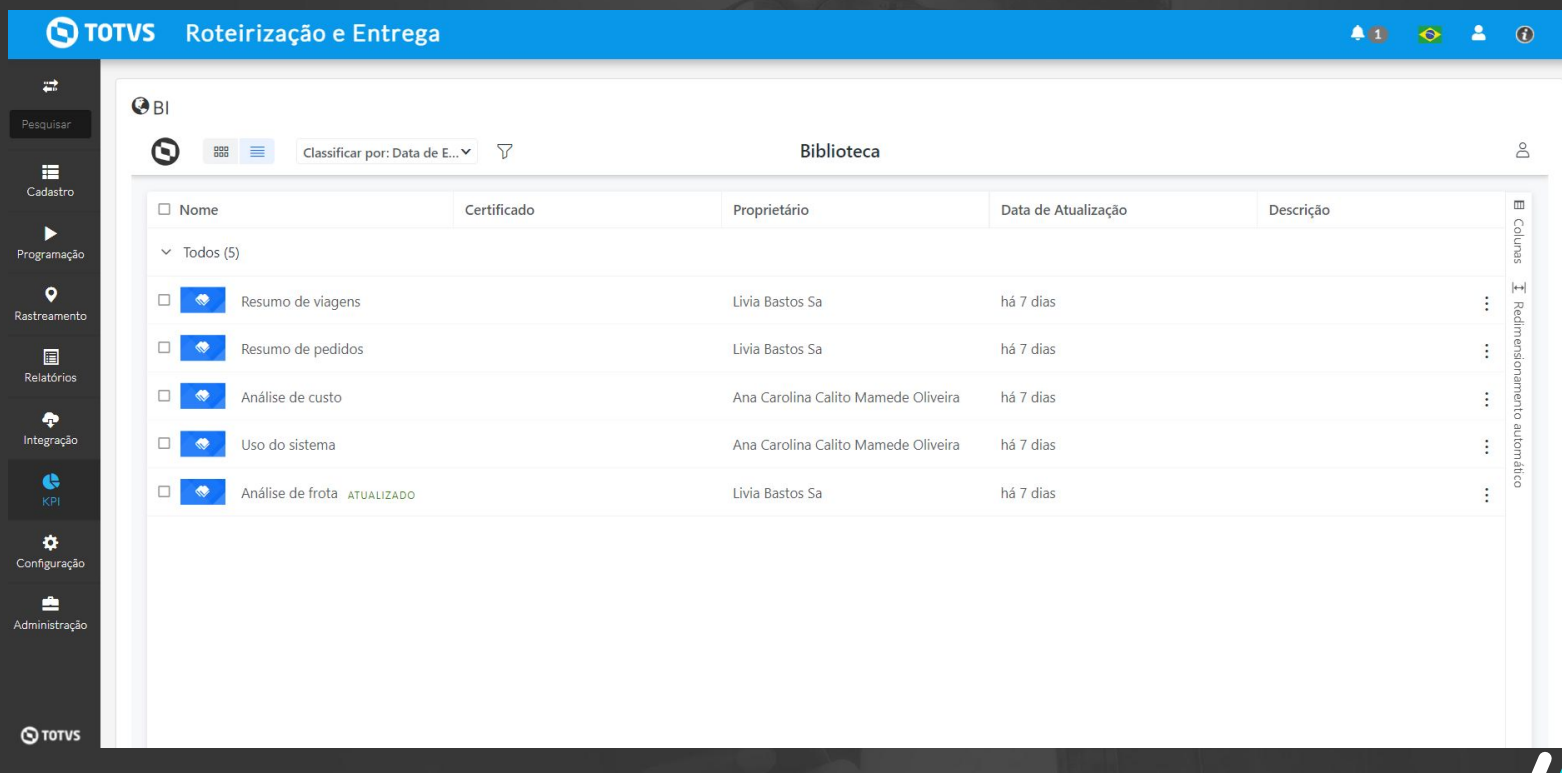

## **Manutenção** <sup>44</sup>

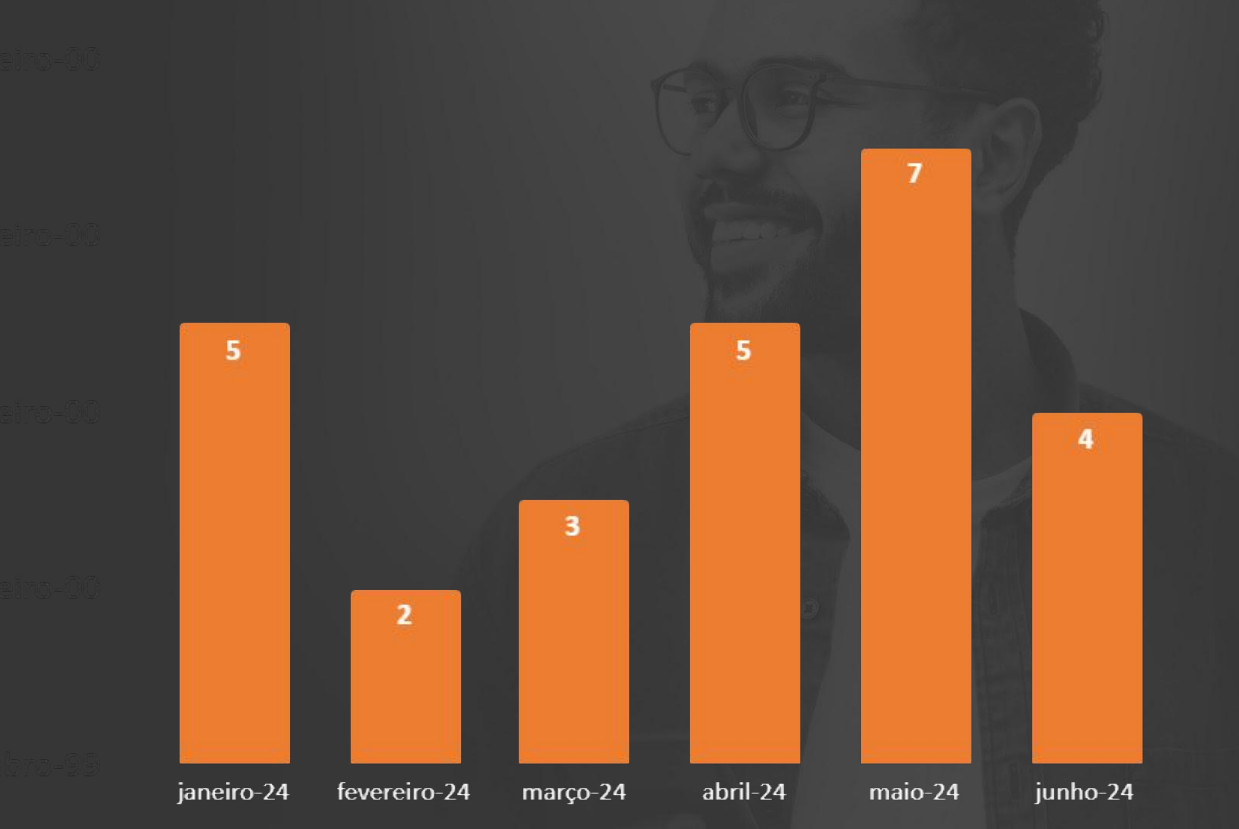

## *III***</del> Regionalização de la constructiva de la constructiva de la constructiva de la constructiva de la constru**

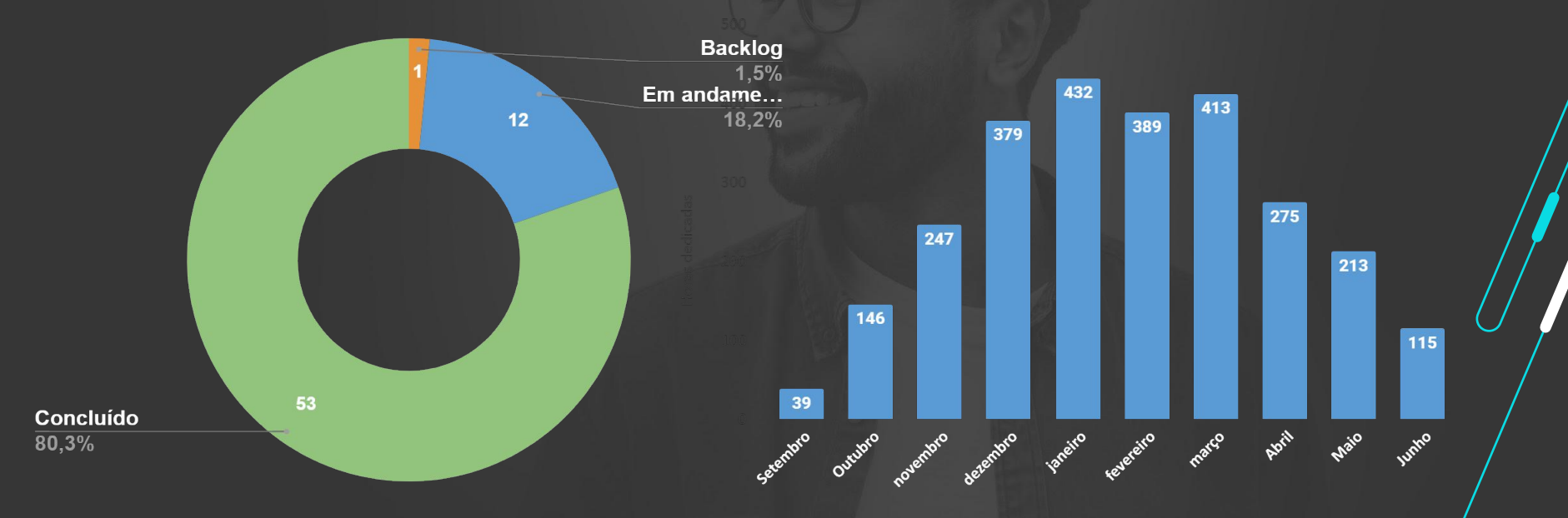

### **2648 horas dedicadas entre Set 23 e Jun 24**

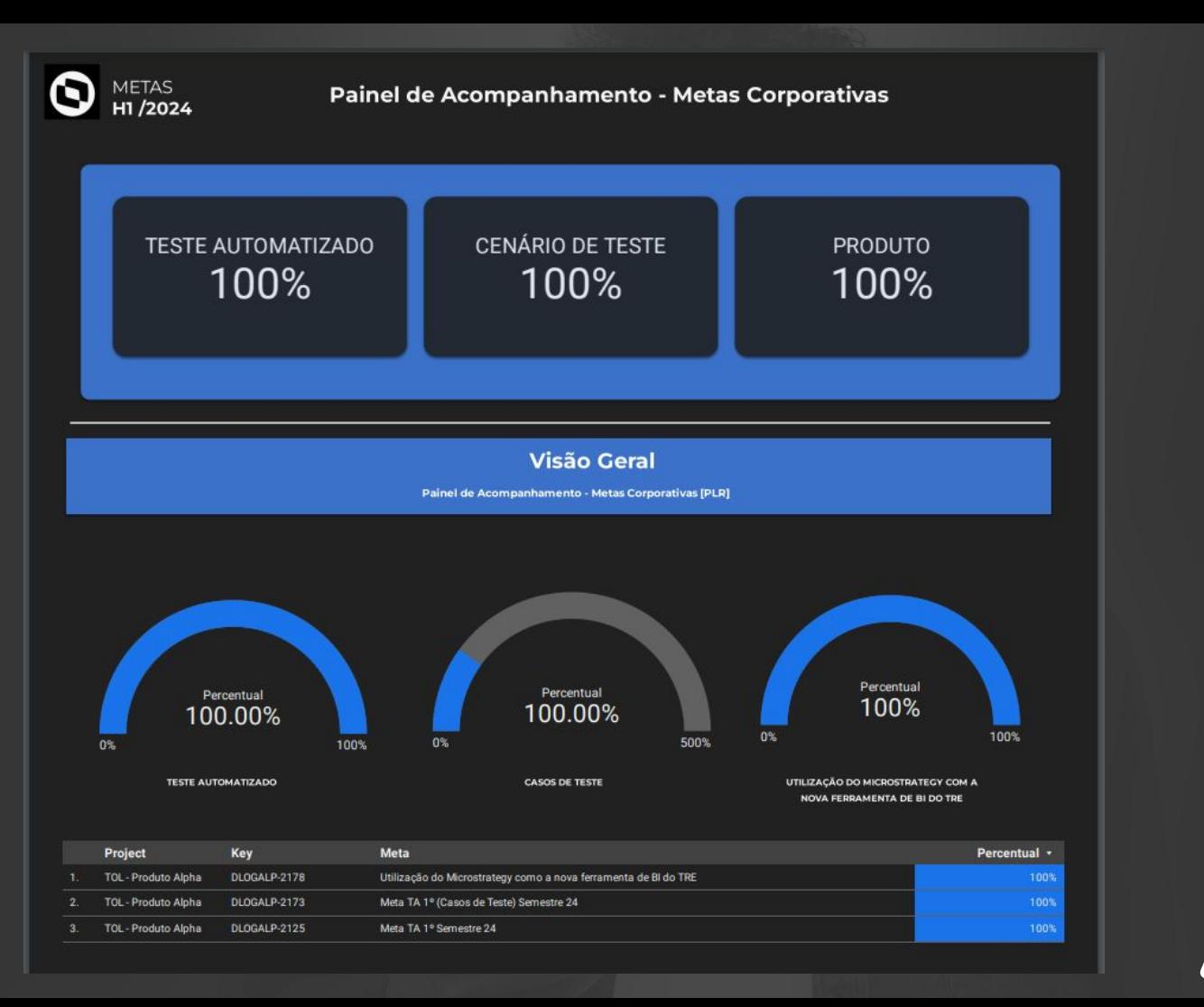